# **EOT Project: Integrating Your Knowledge**

Using the Web, Office, and HTML together

For COMP 082, Teacher: Vance Stevens

Due: 5th January 2004, in your LAST class

### **Project Task**

Your job is to evaluate and compare 4 Web Sites on a topic of your choosing. You must do the following:

- 1. **Write in your blog** about the topic you are going to search the web about and in your blog (1) describe your topic and (2) link to the sites you will use.
- 2. Search the web find and evaluate and rank 4 websites about your given topic.
- 3. Create a cover illustration for the project using PPT or Paint
- 4. **Present** your evaluations in a one or-two page report written in MS Word
- 5. **Summarise** your findings in one or two html documents, with the cover illustration, links to your chosen web sites, photographs of your chosen topic, and a link to your report in MS Word.
- 6. Link your project html document from your class HTML page

## **Your Project Folder**

Before starting, create a folder for your project. The folder must be inside the folder with your main class html page. Label the folder with your name and ID number. Keep all your project documents inside this folder.

**Note**: Files that go on the Internet can have names containing only numbers and characters and – and \_. No spaces or punctuation marks are allowed.

Contents of your web page folder ...

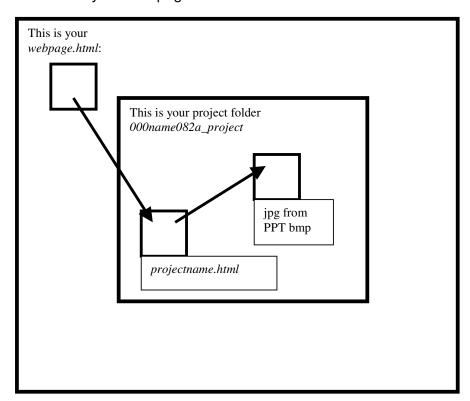

You link from your main html file to your project file in your project folder with code like this:

<A HREF="00name082a\_project/ projectname.html">Here is the link to my project</A>

## Step One - Choose your topic

Write in your blog about your project. Describe the project (its topic and what aspects of the topic you are interested in) and include links to web sites you might use.

<u>Important</u>: your topic is subject to your lecturer's approval. He will **also check** it has not been chosen by another class member.

### **Step Two – Searching the Internet:**

Find and evaluate 4 web sites on your chosen topic. You should use the 'Worksheet for Evaluating Web Sites' to help with your evaluation of each web site and to also help you rank them from 'Helpful' (three web sites you would most likely use for your research, with reasons given) to 'Least helpful' (one web site relevant to your topic but which you would reject and not use in your research, with reasons given).

For each evaluation, you must state your reasons, <u>based on the criteria</u> given on what makes a good web site.

## Step Three – Create a cover page for the project in PowerPoint:

This should include:

- the title of your project (biggest font)
- your name, teacher's name and class (medium font)
- a graphic to illustrate your project
- animation (optional)

Capture your cover page using Print Scrn, save it in **Paint** as a bitmap file, resize it, and covert it to jpg using **Imaging for Windows** 

## Step Four – Present your evaluations in a report in MS Word:

Type up your evaluations in the form of a report in MS Word. Your Word document should include:

- A header and a footer
- A title that has a border and is shaded
- A table (that, for example, compares the web sites)
- An indented paragraph
- A bulleted list

Make two versions of this file (one .DOC and another Saved AS html)

•

#### Step Five – Summarise your findings in an html document:

Lastly, make a summary of your evaluations and put it into an html document. This document should include the tags you have been taught. It should include photographs connected with your chosen topic, links to the evaluated websites and another link to the word report. This html document and photographs should also be **put into your project folder**.

### **How to submit your work:**

You can submit your main html file with its link to your project in the usual way, by placing it in the correct folder in work finished

Submit your Word DOC file to the correct folder in work finished.

Your teacher will instruct you on submitting your Project Folder to work finished

## **Summary: What is Required**

On your last day of class – **January 5<sup>th</sup> 2004** – make sure your project folder is in **your teacher's folder in Work Finished, in a folder that is labeled** 'Your name and ID.

- Your project folder must include:
  - o The html version of the MS Word document with your evaluations of the websites,
  - Your cover illustration in jpg format.
  - o An html document with a summary of your findings, as well as
  - Any other photos or images included in your html file.

You also need to submit to Work Finished

- your Word report and
- your main web page with the link to your project.

Any Projects that are turned in late will lose 10% for every day they are late. (Foundation Computing policy)

## Class eZine:

Your teacher has a project to do to. He will create the eZine that you can show your friends and family with links to your class pages and projects. It will be a good memory of the class. Have fun!